# **Guide for Log In/Out Edmentum Plato Courseware**

- 1. Go to PVHS website <http://www.pvhspanthers.org/> and click on this  $\frac{\text{elementum}}{\text{RAND}}$  icon/button located at the right side of the homepage for login link and guide.
- 2. This page will be displayed:

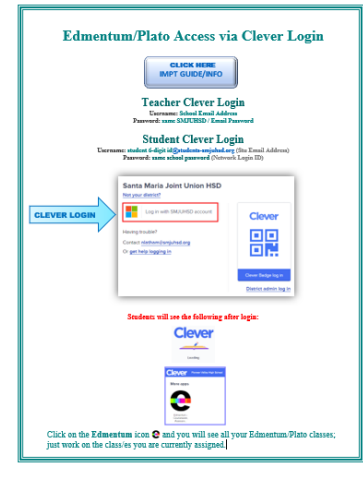

- **CLICK HERE** 3. Please click on  $\parallel$  IMPT GUIDE/INFO  $\parallel$  and be sure to print and read the IMPORTANT information/guide (which will help you succeed in working and completing your Plato class sections).
- 4. Click on  $\Box$  Log in with SMJUHSD account and log in with your school email address and password.

 **Username: student 6-digit id@students-smjuhsd.org** (Stu Email Address) Password: same school password (Network Login ID)

- **Clever** 5. After the loading screen, click on the Edmentum icon  $\bullet$  on  $\Lambda \bullet \blacksquare \blacksquare$ 
	-
- 6. Your Active Assignments will list all your Edmentum Plato class sections, just work on the one you are currently assigned (with **PV** prefix) by clicking on
- 7. Please refer to the **Important Information Accessing Edmentum Courseware** (next) page to be successful in working on your class section/s assigned; so, you'll **NOT** be "timed out" or "logged out" unexpectedly and losing your work!
- 8. Do not leave your account idle; always log out promptly when done. Do not click on the  $\times$ on the browser to exit but always exit by clicking on  $\|\cdot\|$  so your work will be correctly Sign Out and automatically saved.
- or log in with 9. You can click on "Log In" again from this screen **at a** factor you sign out, just click **q** dever on the next screen or click  $\times$  to exit.

edmentum

# **Important Information Accessing Edmentum Plato Courseware (to prevent losing your work)**

- ➢ **In Plato, without running lessons, Time in System ends after 1 hour of inactivity.**
- ➢ **When running lessons, Time on Task ends after 2 hours, regardless of activity.**

**A Plato Courseware session times out after 60 minutes of inactivity for all user roles if they are not running an activity from PLATO content.**

For example, you will be "**timed-out**" if you take more than **60 minutes** typing a long response/answer; it's still considered as "**inactivity**" because you remain on the same activity/screen. So, when you click **submit** after **60 minutes**, you will be automatically **logged out** and your work will **NOT be saved**, and thus **NOT recoverable**! So, it's very important that you **type your (long responses) answers on a document file** (and **save**) before **copy and paste** your answers, to avoid frustration of losing your hard work!

#### **There are various other ways you could be logged out as well, such as:**

- 1. Leaving the lesson open for more than 2 hours. Regardless of mouse clicking or moving from page-to-page, the absolute time limit in a lesson is always 2 hours. No amount of "activity" will extend that time.
- 2. If a student does not complete the lesson within the 2-hour limit, all work on that lesson will be lost and Time on Task will be recorded as 2 hours. This rule applies to all studentlaunched activities, including tutorials, mastery tests, and all assessments (Pre-, Post, End of Semester, and Test Packs).
- 3. Launching another activity simultaneously (e.g. opening a tutorial to find answers to a mastery test that is currently open). This can be within the same browser or with another browser, or on the same or different computers.
- 4. The rule is that only one lesson can be open at one time for the same user. Plato secures the integrity of the content and will prevent students from having more than one lesson opened at a time by abruptly closing the browser window.
- 5. Using the back button on the browser to get back to the assignment page.
- 6. Losing internet connection.
- 7. The user clicks the "exit" button on the tutorial. This is the preferred and most common way to end a lesson session.

## **Edmentum Plato Courseware Tests**

**Pre-Tests, Mastery Tests, Post Tests & End of Semester Tests**

#### **District's new guidelines on Distance Learning for CP & Non-CP class sections:**

## **Pre-Tests**

Students can no longer be exempted out from modules; thus, all Pre-Tests are **NOT** accessible.

### **Mastery-Tests** (Quizzes)

Students have **3 attempts** for each Mastery Test. If you need to retake the Mastery Test after 1st attempt, you have to go through and review the entire Tutorial (so take notes) and the Mastery Test will be unlocked. You are allowed to do this twice to unlock each Mastery Test for a total of 3 attempts.

#### **Remember:**

**DO NOT** click on any test and just exit (to perhaps take a "peek"); you will get an automatic "**0%**", the test will be **locked** and it will be counted as one attempt.

**DO NOT** launch another activity simultaneously (e.g. opening a tutorial to find answers to a test that is currently open). This can be within the same browser or with another browser, or on the same or different computers. Plato secures the integrity of the content and will abruptly closing the browser window.

#### **Post Tests** (Midterms)

Students have **one** attempt for each Post Test; so, do not click on the Post Test unless you are ready and have enough time to complete it. The Post Test will be **locked** once you "**Save and Exit**". You **CANNOT** unlock the test by completing the Tutorial, just like for Mastery Tests.

#### **End of Semester Tests** (Finals)

Students have **one attempt** for the End of Semester Test (same as Post Tests). Some End of Semester Tests could have 50 to 60 questions; so, do not start the test unless you are ready.

The test will be **locked** once you "**Save and Exit**". Under special circumstances, your teacher might unlock the test for you.

**Post Tests and End of Semester Tests are now required for both CP and Non-CP class sections.**

#### **Final Course Grade:**

➢ **Non-College Prep OTCR courses** - Student can only earn CR. (CR will be given if **60%** of the Non-College Prep course modules and activities are completed with an average grade of **60%** or higher – **temporary adjusted requirement**).

➢ **College Prep OTCR courses** - Student will earn a Letter Grade. (Letter Grades will be given if **100%** of the College Prep course modules and activities are completed with an average grade of **70%** or higher.)

Grading scale will be: **C (70-79%); B (80-89%); A (90%+)**

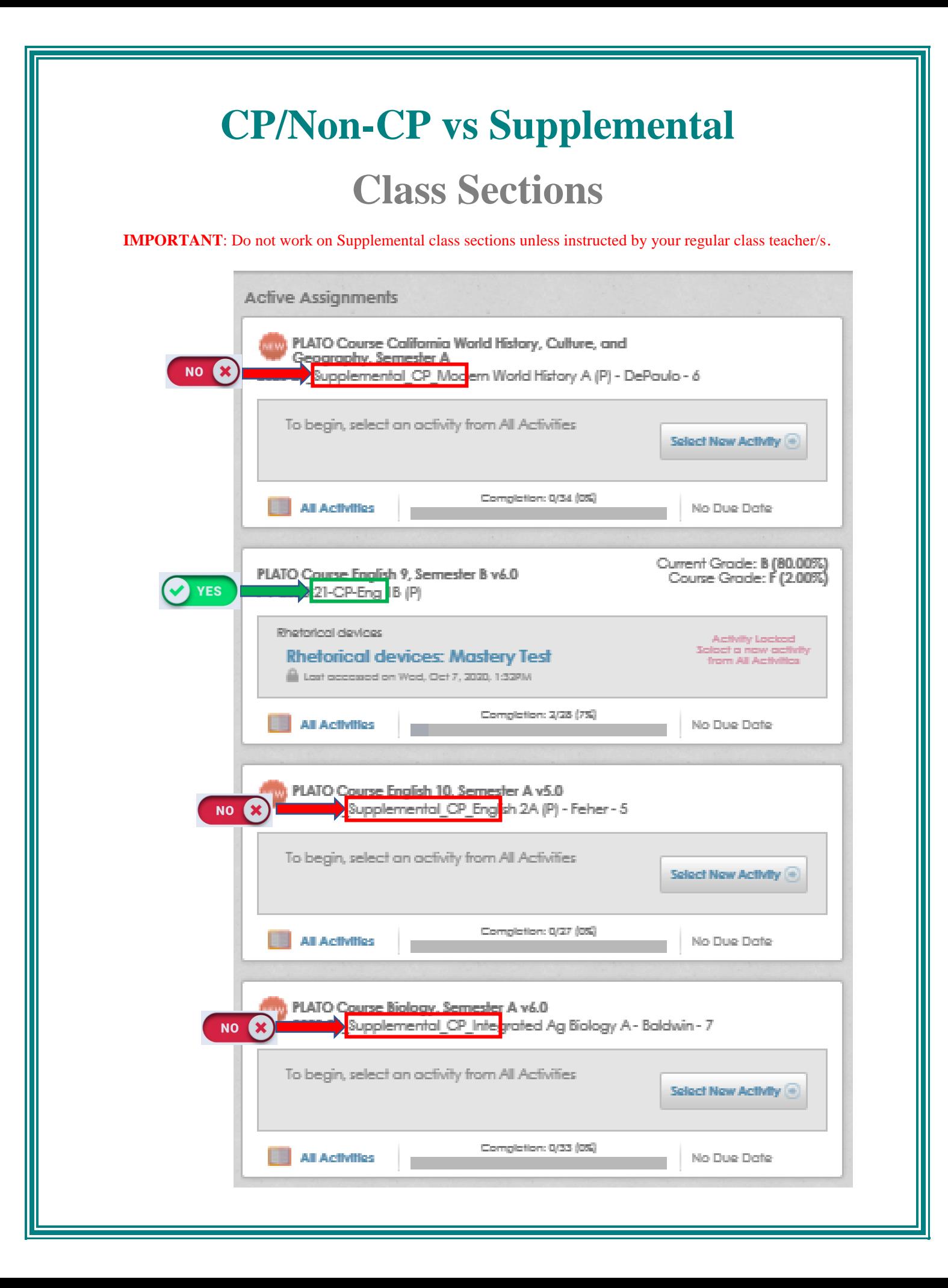